[zulip,](https://intrusos.info/doku.php?id=tag:zulip&do=showtag&tag=zulip) [chat](https://intrusos.info/doku.php?id=tag:chat&do=showtag&tag=chat)

# **Instalación de un servidor Zulip**

Partimos de una mv de 4Gb con Ubuntu

## **Descargamos el paquete de instalación**

cd \$(mktemp -d) wget https://www.zulip.org/dist/releases/zulip-server-latest.tar.gz

#### **Descomprimimos**

```
tar -xf zulip-server-latest.tar.gz
```
#### **Ejecutamos**

Si vamos a utilizar un certificado de [https://letsencrypt.org/es/](https://intrusos.info/doku.php?id=aplicaciones:let_s_encrypt)

```
sudo -s # If not already root
./zulip-server-*/scripts/setup/install --certbot --email=YOUR EMAIL --
hostname=YOUR_HOSTNAME
```
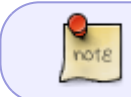

por supuesto para que funcione tienes que cumplir con los requisitos y tener tu dominio redireccionado a la ip del servidor

En caso de utilizar un servidor para pruebas y usar un certificado autofirmado.

```
./zulip-server-*/scripts/setup/install --self-signed-cert
email=YOUR_EMAIL --hostname=YOUR_HOSTNAME
```
### **Configurar el correo**

Para configurar Zulip para que pueda enviar notificaciones por correo debemos hacer los isguiente :

1. Editar el fichero /etc/zulip/settings.py y modificar las siguientes líneas quitando la # y poniendo los datos de tu servidor de correo

```
sudo nano /etc/zulip/settings.py
```
note

```
#EMAIL_HOST = 'smtp.example.com'
#EMAIL_HOST_USER = ''
#EMAIL_USE_TLS = True
#EMAIL_PORT = 587
```
Por ejemplo para usar el servidor de Google quedaría así

```
EMAIL_HOST = 'smtp.gmail.com'
EMAIL_HOST_USER = 'GMAILADDRESS'
EMAIL USE TLS = TrueEMAIL PORT = 587
```
Donde GMAILADDRESS es la dirección de correo de tu cuenta de Gmail

Ahora debemos editar el fichero **/etc/zulip/zulip-secrets.conf** y añadir la siguiente línea al final del mismo

sudo nano /etc/zulip/zulip-secrets.conf

email\_password = PASSWORD

Donde PASSWORD es la contraseña de la cuenta de correo. En el caso de usar Gmail para enviar correos, sería la contraseña de la cuenta que usamos para validarnos en Gmail

Guardar el fichero y reiniciar el servidor para aplicar los cambios

su zulip -c '/home/zulip/deployments/current/scripts/restart-server'

## **Reiniciar el servidor**

Si cambiamos algún parámetro de la configuración tendremos que reiniciar el servidor con el siguiente comando para que aplique los cambios.

su zulip -c '/home/zulip/deployments/current/scripts/restart-server'

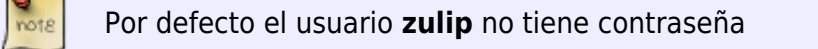

## **Referencias**

- <https://github.com/zulip>
- <https://www.flopy.es/tutorial-instalacion-de-un-servidor-de-zulip-paso-a-paso/>

<https://www.techrepublic.com/article/how-to-install-the-zulip-chat-server-on-ubuntu-18-04/>

From: <https://intrusos.info/> - **LCWIKI**

Permanent link: **<https://intrusos.info/doku.php?id=aplicaciones:zulip&rev=1615540847>**

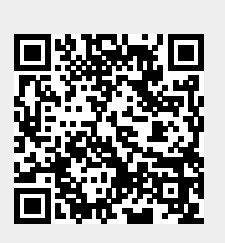

Last update: **2023/01/18 13:52**